# <span id="page-0-5"></span>**Inhalt nach Stichwort Makro**

[Stichwörter](https://wiki.htw-berlin.de/confluence/pages/viewpage.action?pageId=19402406) können als Liste mit dem 'Inhalt nach Stichwort' Makro dargestellt werden. Sie definieren im 'Inhalt nach Stichwort' Makro welches Stichwort herangezogen wird und es erstellt automatisch eine Liste der Seiten oder Anhänge, die dieses Stichwort zugewiesen bekommen haben.

#### [Anleitung](#page-0-0)

<sup>o</sup> [Erstellen mittels Formatierungsleiste](#page-0-1)

Ē,

- [Erstellen mittels Kurzschreibweise](#page-0-2)
- $\bullet$ [Beispiel](#page-0-3)
- [Videoanleitung](#page-0-4)
- [Quellen](#page-1-0)

## <span id="page-0-0"></span>Anleitung

### <span id="page-0-1"></span>**Erstellen mittels Formatierungsleiste**

- 1. Klicken Sie in der Formatierungsleiste auf **Einfügen Andere Makros**
- 2. Im Suchfeld geben Sie "stichwort" ein
- 3. Wählen Sie das Makro **Inhalt nach Stichwort** aus.
- 4. Im folgenden Dialogfenster legen Sie den Namen des Ankers fest.

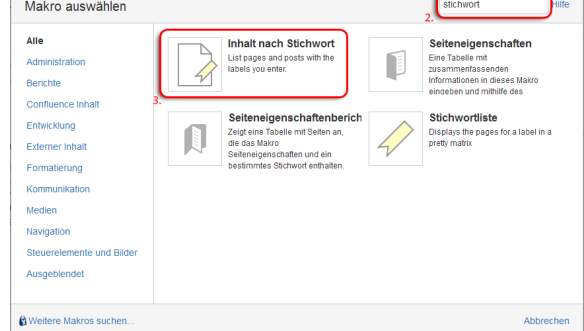

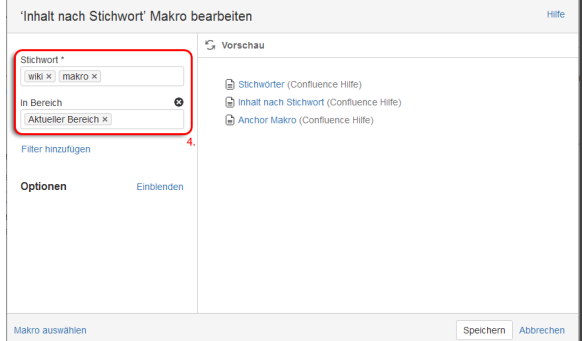

#### { Stichwort

Makrovorschläge Inhalt nach Stichwort Ĵ, 4 **Stichwortliste La Makro Browser öffnen** 

### <span id="page-0-2"></span>**Erstellen mittels Kurzschreibweise**

- 1. Im Editor fügen Sie das Makro Inhalt nach Stichwort hinzu in dem Sie die "**{Stichwort**" eingeben und das Makro auswählen.
- 2. Um das Inhalt nach Stichwort Makro zu bearbeiten, klicken Sie auf das Inhalt nach Stichwort Makro im Editor und wählen Sie das Feld "Bearbeiten" aus.
- 3. Sie gelangen in das Inhalt nach Stichwort Makro Menü und können hier die entsprechenden Stichwörter auswählen.

### <span id="page-0-3"></span>Beispiel

- [Inhalt nach Stichwort Makro](#page-0-5) (Confluence Hilfe)
- [Info Makro](https://wiki.htw-berlin.de/confluence/display/hilfe/Info+Makro) (Confluence Hilfe)
- [Global Reports Makro](https://wiki.htw-berlin.de/confluence/display/hilfe/Global+Reports+Makro) (Confluence Hilfe)

## <span id="page-0-4"></span>Videoanleitung

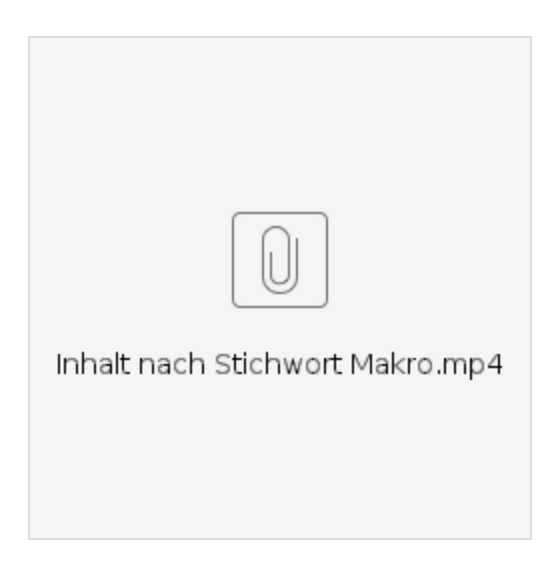

# <span id="page-1-0"></span>Quellen

<https://confluence.atlassian.com/doc/content-by-label-macro-145566.html>